# **Notebook description**

This notebook uses various Python-based machine learning libraries to build machine learning models capable of predicting the variable Total Volume Deposited from other inkjet printing deposition experimental parameters.

# **Loading the libraries and Preprocessing**

## **Import libraries**

Load the libraries necessary to do data preparation and for machine learning.

```
In \lceil \cdot \rceil:
        # EDA and plotting libraries
        import numpy as np
        import pandas as pd
        import matplotlib.pyplot as plt
        import matplotlib.gridspec as gridspec
        import seaborn as sns
        import itertools
        import os
        # The Patch library is imported to fix a legend issue, not allowing to show more th
        from matplotlib.patches import Patch
        # Library to format the axes
        import matplotlib.ticker as mtick
        # Plots appear in the same notebook cell
        %matplotlib inline
        # Seaborn style
        sns.set style("ticks", {"xtick.major.size": 8, "ytick.major.size": 8})
        sns.set context("paper")
        # Activate latex text rendering for figure labels
        from matplotlib import rc
        rc('text', usetex=False)
        # Models from Scikit-Learn
        from sklearn.linear_model import LinearRegression
        from sklearn.ensemble import RandomForestRegressor, AdaBoostRegressor, GradientBoos
        # Preprocessing and feature selection
        from sklearn.preprocessing import StandardScaler
        from sklearn.utils import shuffle
        # Model Evaluations
        from sklearn.model_selection import train_test_split, cross_val_score, KFold, cross
        from sklearn.metrics import mean_squared_error
        # Tree interpreter
        from treeinterpreter import treeinterpreter as ti
        # Shap library to explain models intuitively
        import shap
```

```
shap.initjs() # Activate Javascript option for Jupyter notebooks
# Function to display dataframes side_by_side
from IPython.display import display
from IPython.display import display_html
def display_side_by_side(*args):
     html_str=''
     for df in args:
         html_str+=df.to_html()
     display_html(html_str.replace('table','table style="display:inline"'),raw=True)
# Ignore warning
import warnings
warnings.filterwarnings("ignore")
```
 $\langle$  js $\rangle$ 

## **Load data**

We will load the *data\_final.csv* file with the preprocessed data.

```
(231, 8)
In \lceil \cdot \rceil:
         # Define the path
          DATA_FINAL_PATH = "Data"
In \lceil \cdot \rceil:
         # Load dataset
          def load_data(path = DATA_FINAL_PATH):
               path = os.path.join(path, "data_final.csv")
               data_final = pd.read_csv(path)
               return data_final
          data_final = load_data()
          data_final.shape
Out[ ]:
```
## **Check the dataset**

We will check the head and tail of the dataset to confirm it has been loaded correctly.

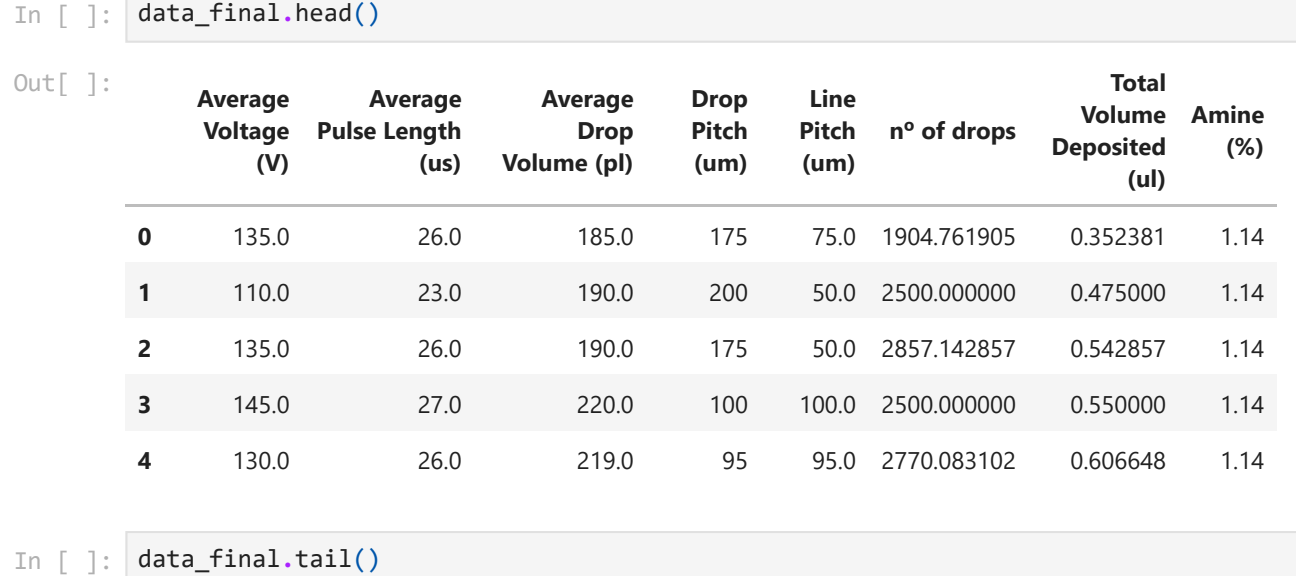

 $\bigcap$ 

4/4/22 8:40 TVD\_model\_R2

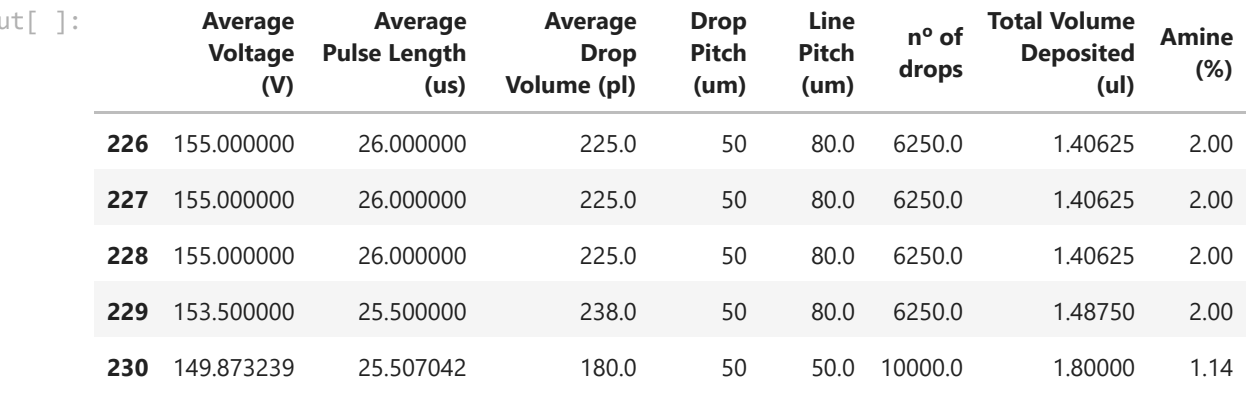

## **Prediction of the variable Total Volume Deposited**

We will build a machine learning model to predict the **Total Volume Deposited** by considering all the variables from the dataset.

## **Select model variables and Train/Test split**

We will select the variables used in the model, shuffle the data, and split the dataset into X and y. We split the data into train and test datasets by using the ratio 80:20.

```
In [ ]:
def split_data(data, test_ratio):
             # Name dataset
             data_TVD = data_final
             # Shuffle the data
             data_TVD = shuffle(data_TVD, random_state = 42) # A random state was set to kee
             data_TVD.reset_index(inplace = True, drop = True)
             # Split the data set into X and y
             X_TVD = data_TVD.drop(labels=['Total Volume Deposited (ul)'], axis=1)
             y_TVD = data_TVD['Total Volume Deposited (ul)']
             # Split the training data into training and test sets (80:20)
             X_train_TVD, X_test_TVD, y_train_TVD, y_test_TVD = train_test_split(X_TVD,
                                                            y_TVD,
                                                           test_size=0.2, random_state = 42)
            return X train TVD, X test TVD, y train TVD, y test TVD
        X_train_TVD, X_test_TVD, y_train_TVD, y_test_TVD = split_data(data_final, 0.2)
In [ ]:
# Check the range of values from all columns
```
X\_train\_TVD**.**describe()

Out[ ]:

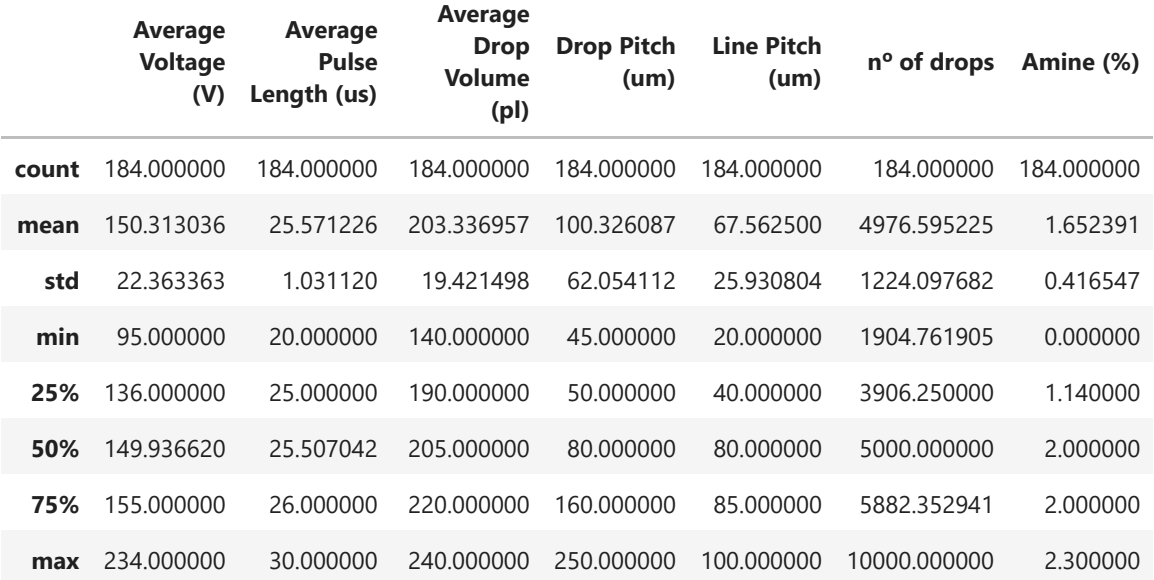

In [ ]: *# Check the range of values from all columns* X\_test\_TVD**.**describe()

Out[ ]:

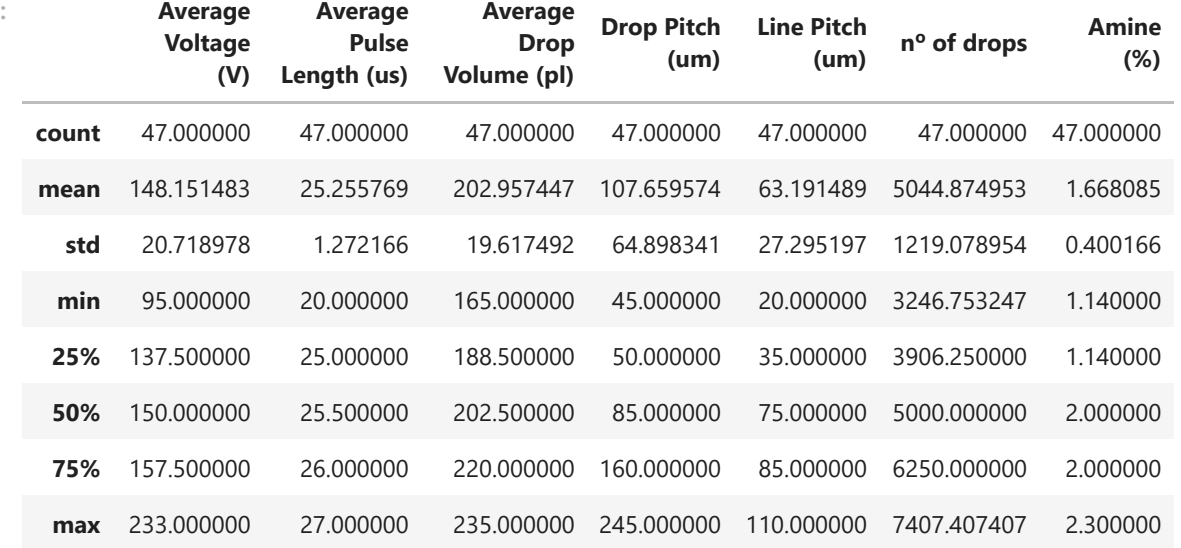

In [ ]: *# Check the range of values from all columns* y\_train\_TVD**.**describe()

count 184.000000 Out[ ]: count 164.000000<br>
mean 0.997871 std 0.203188 min 0.352381 25% 0.839844 50% 1.000000<br>75% 1.152941 1.152941 max 1.800000 Name: Total Volume Deposited (ul), dtype: float64

In [ ]: *# Check the range of values from all columns* y\_test\_TVD**.**describe()

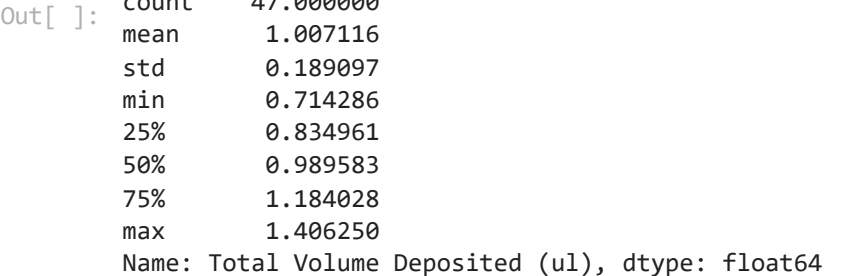

 $22.001$ 

#### **Build models without hyperparameters**

We will build the models with all default hyperparameters.

```
In \lceil \cdot \rceil:
        # Dictionary with models
         models = {
                     'Linear Regression': LinearRegression(),
                    'Random Forest': RandomForestRegressor(),
                    'AdaBoost Regressor': AdaBoostRegressor(),
                    'Gradient Boosting': GradientBoostingRegressor()
                   }
         # Create a function to fit and score models
         def train_cross_val(models, X_train, y_train, score_name):
              # Set random seed
              np.random.seed(42)
              # Make a dictionary to keep model scores
              model_validation_scores = {}
              # K-Fold cross validation
              cv = KFold(n_splits = 5) # n_splits = 5 means 80:20 training:validation
              # Loop through models
              for name, model in models.items():
                  # Fit the model to the training data
                  model.fit(X_train, y_train)
                  # Cross-validation
                  model_validation_scores[name] = cross_validate(model, X_train, y_train,
                                                                   cv = cv, scoring = score_nam
              return model_validation_scores
In [ ]:
# Check scores
         cross_val_scores = train_cross_val(models=models, X_train=X_train_TVD, y_train=y_tr
In [ ]:
# Get values from each model
         def get_dict_scores():
              # Define empty dictionaries
             train score = { }test score = \{\} # Loop through score dictionary values
              for k1, v1 in cross_val_scores.items():
                  for k2, v2 in v1.items():
                      if k2 == 'train_score':
                         v2 = np.macan(v2) train_score[k1] = abs(v2)
                      elif k2 == 'test_score':
```

```
v2 = np.mean(v2)
                           test_score[k1] = abs(v2) 
              return train_score, test_score
In \lceil \cdot \rceil:
         # Define function to merge scores and create a dataframe
         def merge_scores():
              dict_scores = get_dict_scores()
             train score = dict scores<sup>[0]</sup>
              test_score = dict_scores[1]
              # Create a data frame with the scores from the train_score dictionary
              train_df = pd.DataFrame.from_dict(train_score, orient='index')
              train_df.reset_index(inplace = True)
              train_df = train_df.rename(columns = {'index': 'Models', 0: 'Avg. Score'})
              # Create a data frame with the scores from the test_score dictionary
              test_df = pd.DataFrame.from_dict(test_score, orient='index')
              test_df.reset_index(inplace = True)
              test_df = test_df.rename(columns = {'index': 'Models', 0: 'Avg. Score'})
              # Merge both dataframes
              df = pd.merge(train_df, test_df[['Models','Avg. Score']],on='Models', how='left
              df = df.rename(columns = {'Avg. Score_x': 'Train Avg. Score', 'Avg. Score_y':
              # Melt dictionary by Models column
              model_compare = df.melt(id_vars = 'Models')
              model_compare = model_compare.rename(columns = {'variable': 'Score', 'value':
              return model_compare
```
merge scores()

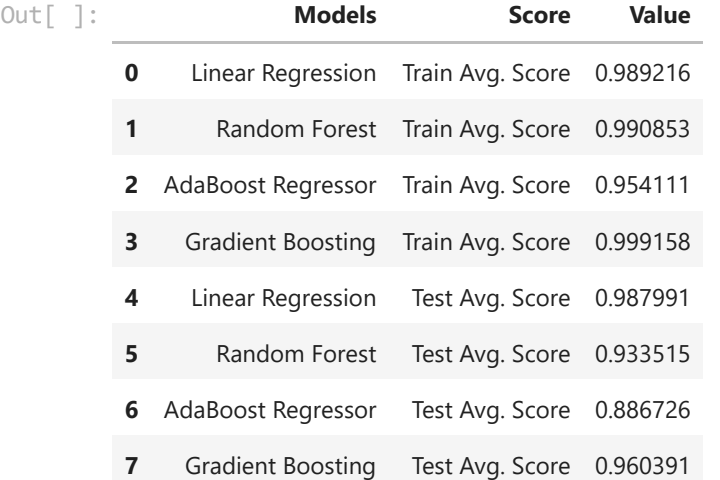

## **Figure S10**

```
In [ ]:
def plot_scores():
             # Call the merge_scores function
             model_compare = merge_scores()
             # Plot the scores
             fig, ax = plt.subplots(figsize=(7,5))
             sns.barplot(x = 'Models', y = 'Value', data = model_compare, hue = 'Score', pal
```

```
 plt.xticks(fontsize=20, rotation=90);
     plt.xlabel("", fontsize=20);
     plt.yticks(fontsize=18);
     plt.ylabel(r"R$^2$", fontsize=20);
     plt.ylim([0, 1.1])
     plt.yticks(np.arange(0, 1.2, 0.2))
     model_names = ['Linear \nRegression', 'Random \nForest', 'AdaBoost \nRegressor
     ax.set_xticklabels(model_names)
     plt.legend(prop={"size":16}, loc = 4)
     x_offset = 0.00
     y_offset = 0.00
     for p in ax.patches:
         ax.annotate(str(round(p.get_height(),2)), (p.get_x() + 0.02, p.get_height()
     return plt.show()
plot_scores()
```
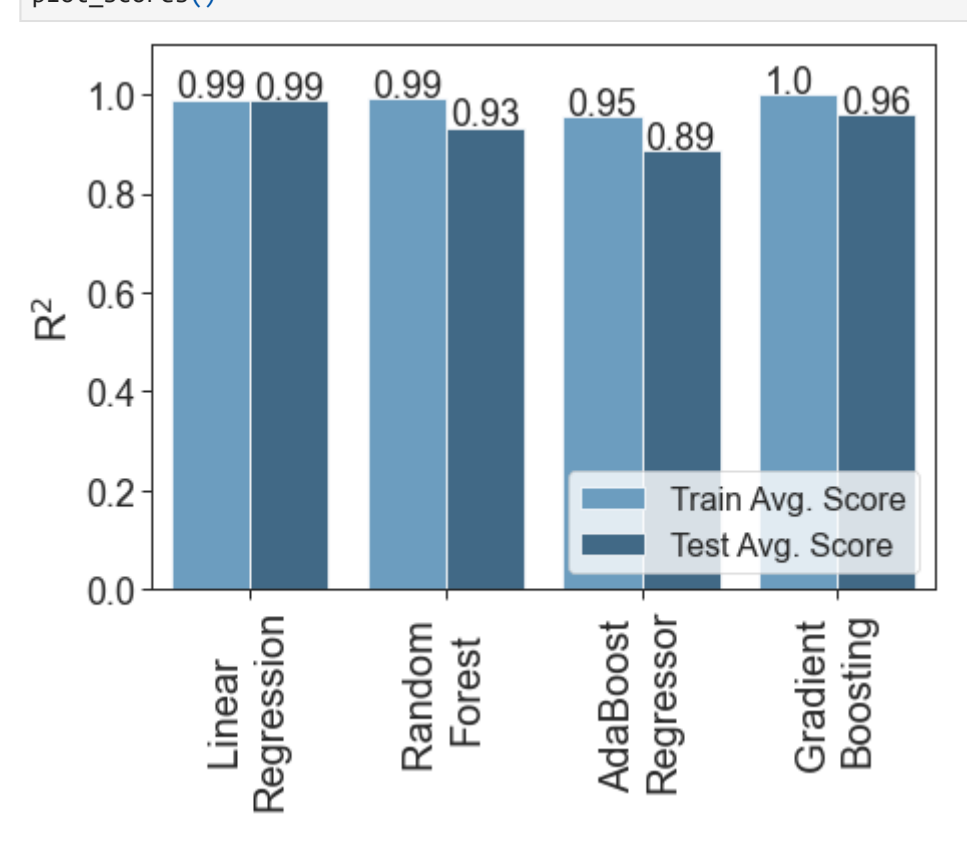

**Evaluation function to calculate different error metrics**

```
In \lceil \cdot \rceil:
         # Create function to evaluate our model
         def show_scores(model, X_train, X_test, y_train, y_test):
              train_preds = model.predict(X_train)
              val_preds = model.predict(X_test)
              scores = {"Train MSE": mean_squared_error(y_train, train_preds, squared=True),
                         "Test MSE": mean_squared_error(y_test, val_preds, squared=True),
                         "Train RMSE": mean_squared_error(y_train, train_preds, squared=False)
                        "Test RMSE": mean_squared_error(y_test, val_preds, squared=False),
                        "Train R^2": model.score(X_train, y_train),
                        "Test R^2": model.score(X_test, y_test)}
              return scores
```
#### **Optimizing the Random Forest Regressor**

We will optimize the hyperparameters for the Random Forest Regressor model, as well as explore the evolution of different metrics.

#### **Number of estimators**

Here, we will plot the evolution of the RMSE and  $R^2$  as a function of the *n\_estimators*, *min\_sample\_split* and *max\_depth parameters*.

```
In [ ]:
# Function to evaluate the hyperparameters for the number of trees
         def n_trees_tuning(X_train, y_train, n_trees, tree_step, cross_val):
              ### Iterate over the number of estimators in the Random Forest
              # Create a list to store the metrics
              index_estimators = []
              r2_estimators = []
              rmse_estimators = []
              cv = KFold(n_splits = cross_val) # n_splits = 5 means 80:20 training:validation
              # Iterate over a hyperparameter
             for i in np.arange(0, n trees, tree step):
                  test_model_rf_NOD = RandomForestRegressor(n_estimators = i,
                                                   min_samples_leaf = 1,
                                                   min_samples_split = 3,
                                                   max_features = 'auto',
                                                   max_depth = 10,
                                                   max_samples = None,
                                                   random_state = 42)
                  val_scores_r2 = cross_val_score(test_model_rf_NOD, X_train, y_train, cv = c
                  val_scores_rmse = cross_val_score(test_model_rf_NOD, X_train, y_train, cv =
                                                   scoring = 'neg_root_mean_squared_error')
                  # Store the scores in a list
                  index_estimators.append(i)
                  r2_estimators.append(val_scores_r2.mean())
                  rmse_estimators.append(val_scores_rmse.mean())
             return index estimators, r2 estimators, rmse estimators
In [ ]:
index_estimators, r2_estimators, rmse_estimators = n_trees_tuning(X_train_TVD, y_tr
In [ ]:
         # Create a dataframe with the number of estimators
         rf_estimators_TVD = pd.DataFrame(
              {
                 'Nº of Estimators': index estimators,
                 'R2 validation': r2 estimators,
                  'RMSE validation': rmse_estimators
              }
         \lambda# Convert negative RMSE to positive
         rf_estimators_TVD['RMSE validation'] = rf_estimators_TVD['RMSE validation'].abs()
In [ ]: # Function to evaluate the hyperparameters for the number of trees
         def split_tuning(X_train, y_train, min_split, split_step, cross_val):
```

```
 ### Iterate over the min_sample_split in the Random Forest
              # Create a list to store the metrics
              index_min_sample = []
              rmse_min_sample = []
             r2 min sample = [] cv = KFold(n_splits = cross_val) # n_splits = 5 means 80:20 training:validation
              # Iterate over a hyperparameter
              for i in np.arange(2, min_split, split_step):
                  test_model_rf_NOD = RandomForestRegressor(n_estimators = 30,
                                                   min_samples_leaf = 1,
                                                   min_samples_split = i,
                                                   max_features = 'auto',
                                                  max depth = 10,
                                                   max_samples = None,
                                                   random_state = 42)
                  val_scores_r2_min_sample = cross_val_score(test_model_rf_NOD, X_train, y_tr
                                                           cv = cv, scoring = 'r2')
                  val_scores_rmse_min_sample = cross_val_score(test_model_rf_NOD, X_train, y_
                                                               cv = cv, scoring = 'neg_root_me
                  # Store the scores in a list
                  index_min_sample.append(i)
                  r2_min_sample.append(val_scores_r2_min_sample.mean())
                 rmse min sample.append(val scores rmse min sample.mean())
              return index_min_sample, r2_min_sample, rmse_min_sample
In [ ]:
index_min_sample, r2_min_sample, rmse_min_sample = split_tuning(X_train_TVD, y_trai
In [ ]:
        # Create a dataframe with the min_sample_split
         rf_split_TVD = pd.DataFrame(
              {
                  'Minimum Sample Split': index_min_sample,
                 'R2 validation': r2 min sample,
                 'RMSE validation': rmse min sample
              }
         \lambda# Convert negative RMSE to positive
         rf_split_TVD['RMSE validation'] = rf_split_TVD['RMSE validation'].abs()
In [ ]:
# Function to evaluate the hyperparameters for the number of trees
         def depth tuning(X train, y train, depth, depth step, cross val):
              ### Iterate over the max_depth in the Random Forest
              # Create a list to store the metrics
             index depth = [] rmse_depth = []
              r2_depth = []
              cv = KFold(n_splits = cross_val) # n_splits = 5 means 80:20 training:validation
              # Iterate over a hyperparameter
              for i in np.arange(2, depth, depth_step):
                  test_model_rf_NOD = RandomForestRegressor(n_estimators = 30,
                                                   min_samples_leaf = 1,
                                                   min_samples_split = 3,
                                                   max_features = 'auto',
                                                   max_depth = i,
```

```
 max_samples = None,
                                                   random_state = 42)
                 val_scores_r2_depth = cross_val_score(test_model_rf_NOD, X_train, y_train,
                                                       cv = cv, scoring = 'r2')
                 val_scores_rmse_depth = cross_val_score(test_model_rf_NOD, X_train, y_train
                                                          cv = cv, scoring = 'neg root mean
                 # Store the scores in a list
                 index_depth.append(i)
                  r2_depth.append(val_scores_r2_depth.mean())
                  rmse_depth.append(val_scores_rmse_depth.mean())
            return index depth, r2 depth, rmse depth
In [ ]:
index_depth, r2_depth, rmse_depth = depth_tuning(X_train_TVD, y_train_TVD, depth=20
In [ ]:
# Create a dataframe with the max_depth
        rf_depth_TVD = pd.DataFrame(
             {
                  'Maximum Depth': index_depth,
                'R2 validation': r2 depth,
                'RMSE validation': rmse depth
             }
        \lambda# Convert negative RMSE to positive
        rf_depth_TVD['RMSE validation'] = rf_depth_TVD['RMSE validation'].abs()
```
#### **Figure S11**

```
In [ ]:
# Define the grid
        fig, axs = plt.subplots(nrows = 1, ncols = 3, figsize=(14,4))
        # Plot the different metrics as a function of the number of estimators
        g1_rmse_scatter = sns.scatterplot(x = 'Nº of Estimators', y = 'RMSE validation', s=
                                            color = 'steelblue', data = rf_estimators_TVD, ax
        g1_rmse_line = sns.lineplot(x = 'Nº of Estimators', y = 'RMSE validation', linewidt
                                    color = 'steelblue', data = rf estimators TVD, ax = axs
        # Twin object for two different y-axis on the sample plot axs[0]
        ax1_twin=axs[0].twinx()
        g1_r2_scatter = sns.scatterplot(x = 'Nº of Estimators', y = 'R2 validation', s=70,
                                          color = 'chocolate', data = rf_estimators_TVD, ax =
        g1_r2_line = sns.lineplot(x = 'Nº of Estimators', y = 'R2 validation', linewidth =
                                    color = 'chocolate', data = rf_estimators_TVD, ax = ax1_t
        # Plot the different metrics as a function of the minimum sample split
        g2_rmse_scatter = sns.scatterplot(x = 'Minimum Sample Split', y = 'RMSE validation
                                            color = 'steelblue', data = rf_split_TVD, ax = ax
        g2_rmse_line = sns.lineplot(x = 'Minimum Sample Split', y = 'RMSE validation', line
                                     color = 'steelblue', data = rf_split_TVD, ax = axs[1])
        # Twin object for two different y-axis on the sample plot axs[1]
        ax2_twin=axs[1].twinx()
        g2_r2_scatter = sns.scatterplot(x = 'Minimum Sample Split', y = 'R2 validation', s=
                                          color = 'chocolate', data = rf_split_TVD, ax = ax2_
        g2_r2_line = sns.lineplot(x = 'Minimum Sample Split', y = 'R2 validation', linewidt
                                   color = 'chocolate', data = rf_split_TVD, ax = ax2_twin)
        # Plot the different metrics as a function of the maximum depth
```

```
file:///E:/Toolkit/Backup/Research/2019-2021_ULTRASUPERTAPE/2020/Machine learning/Models/TVD_model_R2.html 10/24
```

```
g3_rmse_scatter = sns.scatterplot(x = 'Maximum Depth', y = 'RMSE validation', s=70,
                                   color = 'steelblue', data = rf_depth_TVD, ax = ax
g3_rmse_line = sns.lineplot(x = 'Maximum Depth', y = 'RMSE validation', linewidth =
                             color = 'steelblue', data = rf_depth_TVD, ax = axs[2])
# Twin object for two different y-axis on the sample plot axs[2]
ax3_twin=axs[2].twinx()
g3_r2_scatter = sns.scatterplot(x = 'Maximum Depth', y = 'R2 validation', s=70,
                                 color = 'chocolate', data = rf_depth_TVD, ax = ax3_
g3_r2_line = sns.lineplot(x = 'Maximum Depth', y = 'R2 validation', linewidth = 2,
                           color = 'chocolate', data = rf_depth_TVD, ax = ax3_twin)
### Customize the axs[0] plot
# Customize the RMSE plot
axs[0].set_xlabel('Nº of estimators', fontsize = 20)
axs[0].set_ylabel('RMSE', fontsize = 20, color = 'steelblue')
axs[0].tick_params(labelsize = 18)
axs[0].set_xlim([0, 500])
axs[0].set_ylim([0.048, 0.056])
axs[0].set_xticks(np.arange(0, 510, 100))
axs[0].set_yticks(np.arange(0.048, 0.06, 0.002))
axs[0].spines['left'].set_color('steelblue')
axs[0].tick_params(axis='y', colors='steelblue')
# Customize the R2 plot
ax1_twin.set_ylabel(r'R$^2$', fontsize = 20, color = 'chocolate')
ax1_twin.tick_params(axis = 'y', labelsize = 18)
ax1_twin.set_ylim([0.915, 0.94])
ax1_twin.set_yticks(np.arange(0.915, 0.945, 0.005))
ax1_twin.spines['right'].set_color('chocolate')
ax1_twin.tick_params(axis='y', colors='chocolate')
### Customize the axs[1] plot
# Customize the RMSE plot
axs[1].set_xlabel('Minimum Sample Split', fontsize = 20)
axs[1].set_ylabel('RMSE', fontsize = 20, color = 'steelblue')
axs[1].tick_params(labelsize = 18)
axs[1].set_xlim([1, 11])
axs[1].set_ylim([0.048, 0.059])
axs[1].set_xticks(np.arange(1, 12, 1))
axs[1].set_yticks(np.arange(0.048, 0.06, 0.002))
axs[1].spines['left'].set_color('steelblue')
axs[1].tick_params(axis='y', colors='steelblue')
# Customize the R2 plot
ax2_twin.set_ylabel(r'R$^2$', fontsize = 20, color = 'chocolate')
ax2_twin.tick_params(axis = 'y', labelsize = 18, color = 'chocolate')
ax2 twin.set ylim([0.91, 0.94])
ax2_twin.set_yticks(np.arange(0.91, 0.945, 0.005))
ax2_twin.spines['right'].set_color('chocolate')
ax2_twin.tick_params(axis='y', colors='chocolate')
### Customize the axs[2] plot
# Customize the RMSE plot
axs[2].set_xlabel('Maximum Depth', fontsize = 20)
axs[2].set_ylabel('RMSE', fontsize = 20, color = 'steelblue')
axs[2].tick_params(labelsize = 18)
axs[2].set_xlim([1, 20])
axs[2].set_ylim([0.04, 0.105])
axs[2].set_xticks(np.arange(1, 21, 2))
```
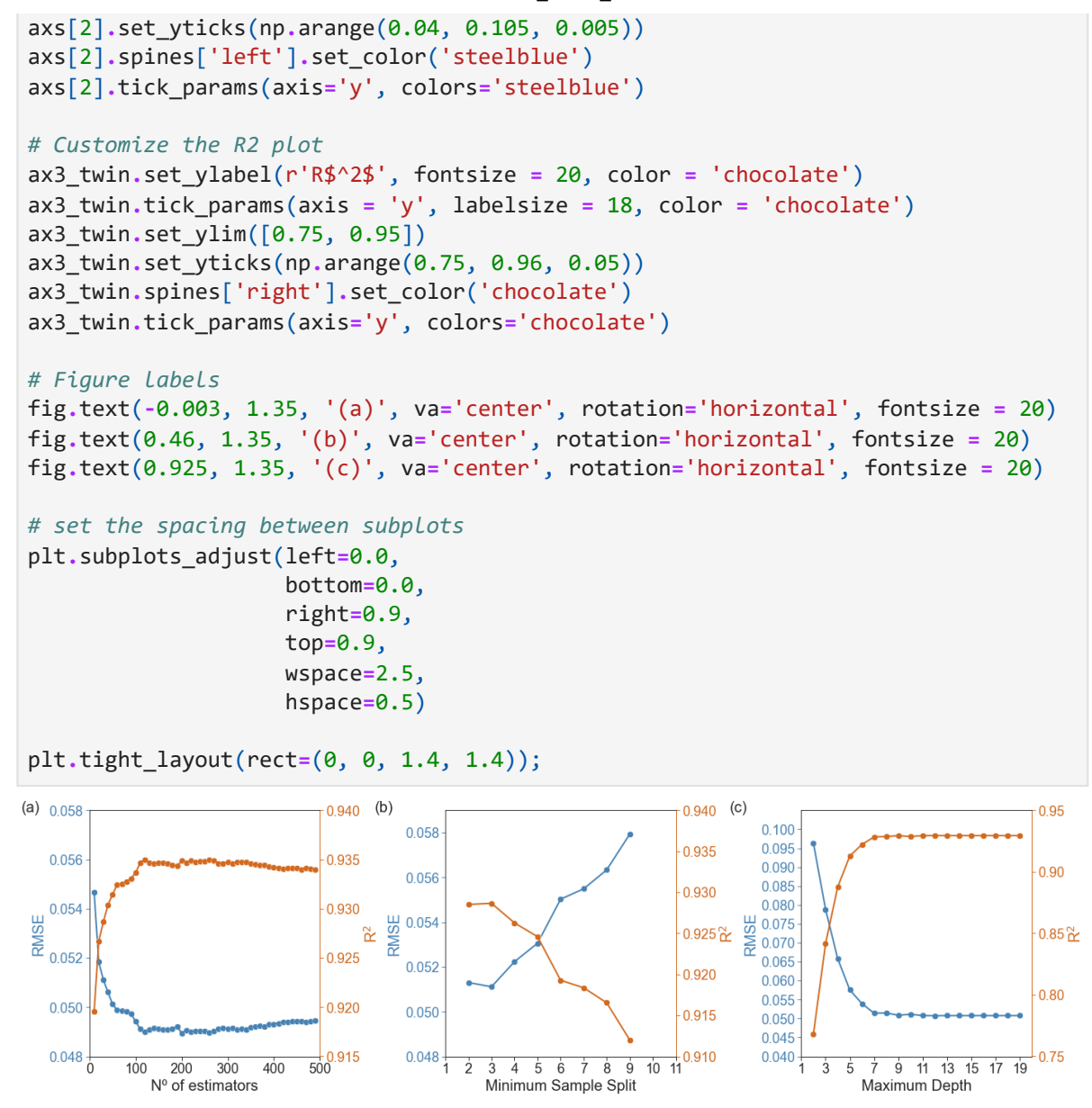

#### **Train a model with the best parameters**

The Random Forest will be trained on the best parameters to calculate the values of the evaluation metrics. Then, it will be fit to the whole train set and evaluated to a final test set.

```
In \lceil \cdot \rceil:
         %%time
         cv = KFold(n_splits = 5) # n_splits = 5 means 80:20 training:validation
         # Most ideal hyperparameters
         ideal_model_rf_TVD = RandomForestRegressor(n_estimators = 120,
                                                min_samples_leaf = 1,
                                                min_samples_split = 3,
                                                max_features = 'auto',
                                                max_depth = 10,
                                                max_samples = None,
                                                random_state = 42)
         val scores r2 = cross validate(ideal model rf TVD, X train TVD, y train TVD,
                                           cv = cv, scoring = 'r2', return_train_score = True)
         val_scores_rmse = cross_validate(ideal_model_rf_TVD, X_train_TVD, y_train_TVD,
                                             cv = cv, scoring = 'neg_root_mean_squared_error',
         # Scores
```
val\_scores\_r2 val\_scores\_rmse

CPU times: total: 1.69 s Wall time: 1.74 s  $_{\text{Out}[\ ]:}\ \{ \text{``fit\_time': array([0.14860272, 0.14261889, 0.15458679, 0.14659548, 0.15857768])},$ 'score time': array([0.01097012, 0.01096988, 0.0119679 , 0.01198745, 0.0109703 5]), 'test\_score': array([-0.04035831, -0.02788103, -0.08971016, -0.0358721 , -0.05108 857]), 'train\_score': array([-0.02077078, -0.02049286, -0.0156528 , -0.0239474 , -0.0210 2809])}

#### **Calculate mean value of R2**

```
In [ ]:
# Train score
        val scores r2['train score'].mean()
```
0.9897566797134786 Out[ ]:

```
In \lceil \cdot \rceil:
          # Validation score
           val scores r2['test score'].mean()
```

```
0.9349832073334448
Out[ ]:
```
#### **Calculate mean value of RMSE**

```
In [ ]:
# Train score
         abs(val scores rmse<sup>['train score'].mean())</sup>
```

```
0.020378387569141506
Out[ ]:
```

```
In [ ]:
# Validation score
         abs(val scores rmse<sup>['test</sup> score'].mean())
```

```
0.04898203686734022
Out[ ]:
```
#### **Fit the model on the whole training set and calculate the scores for the test set**

```
Out[ ]: {'Train MSE': 0.0004306294104637352,
          'Test MSE': 0.0006719451266191936,
          'Train RMSE': 0.020751612237696983,
          'Test RMSE': 0.02592190437871403,
          'Train R^2': 0.9895124495083429,
          'Test R^2': 0.9807997815771013}
In [ ]:
# Fit the ideal model on the whole training set
        ideal model rf TVD.fit(X train TVD, y train TVD)
        # Calculate the scores for the test set
        ideal_scores_TVD = show_scores(ideal_model_rf_TVD, X_train_TVD, X_test_TVD, y_train
        ideal_scores_TVD
```
The scores for the train set shown here correspond to the ones for the whole set without cross-validation.

#### **Predictions with the optimized model and graphical representation**

```
4/4/22 8:40 TVD_model_R2
```
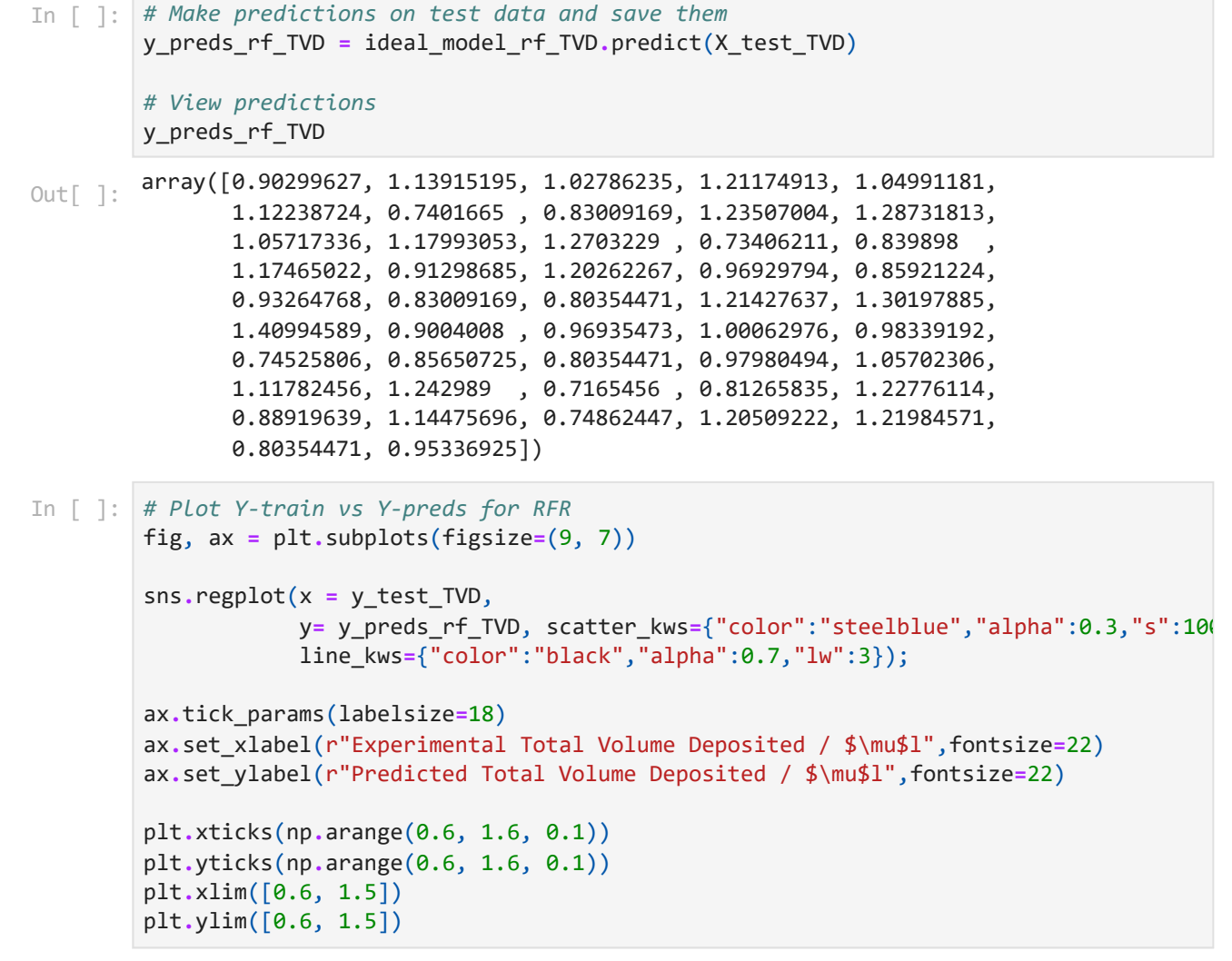

```
(0.6, 1.5)
Out[ ]:
```
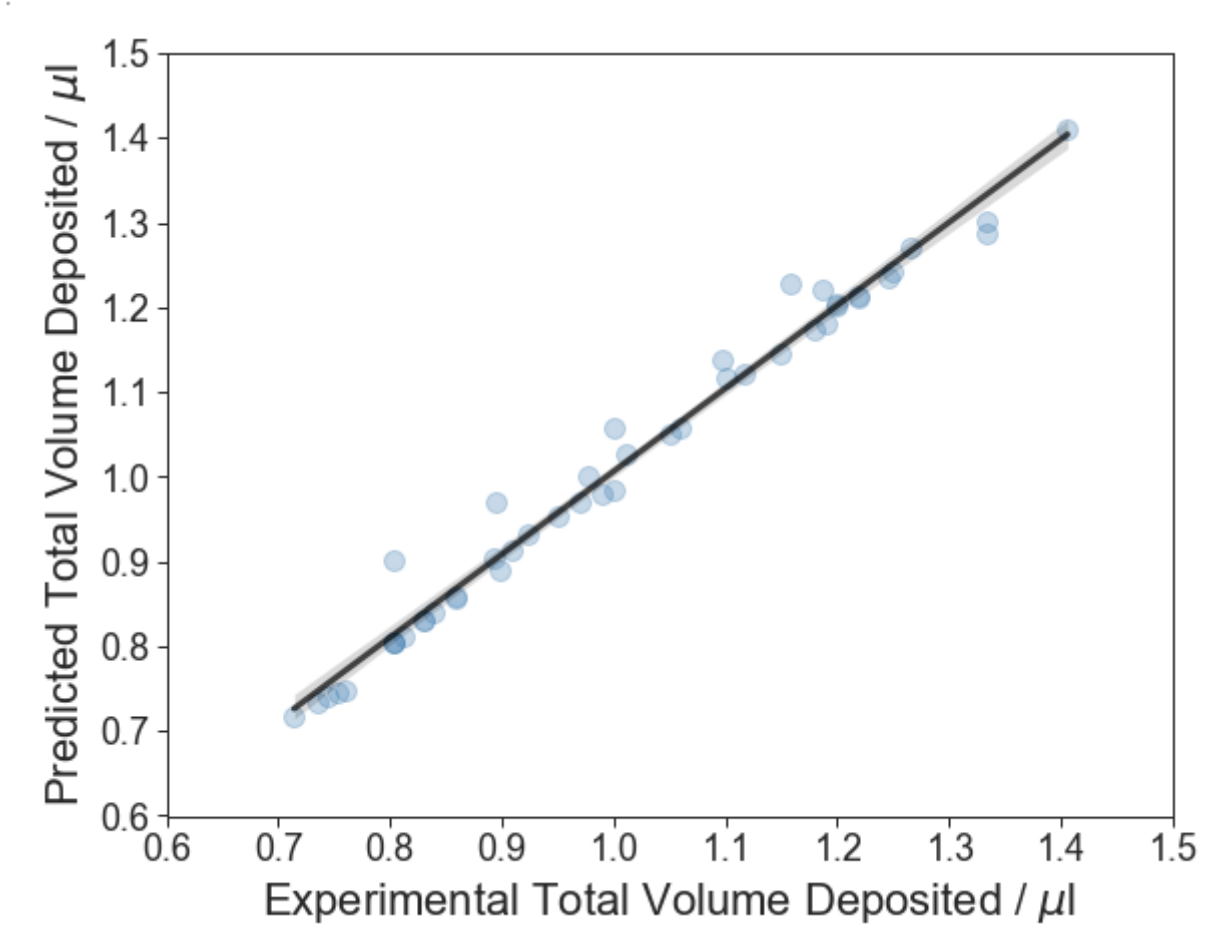

The above plot with the results from the predictions vs the experimentally determined Total Deposited Volume shows that the model can predict with high accuracy the experimental values, as expected due to the high accuracy obtained.

## **Calculation of the variable importance**

We will plot the variable importance which lists the variables of the model by order of importance in descending order. The top variables contribute more to the model than the bottom ones and thus have high predictive power. The SHAP library is being used to calculate it, and it is based on the mean absolute value of the SHAP values for each feature.

Check <https://github.com/slundberg/shap> for details on the implementation of the SHAP library.

## **Figure 6a**

```
In \lceil \rceil:
        # Explain the model's predictions using SHAP
        explainer = shap.TreeExplainer(ideal_model_rf_TVD)
        shap_values = explainer.shap_values(X_train_TVD)
        # Create dataframe with SHAP values
        shap_df = pd.DataFrame(shap_values, columns = X_test_TVD.columns)
        # Calculate the average value of the absolute SHAP values for each feature
        avg_values = shap_df.apply(lambda x: x.abs().mean(), axis = 0)
        # Calculate the percentages
        avg_values_percentage = (avg_values/avg_values.sum()) * 100
        avg_values_percentage.sort_values(ascending = False, inplace = True)
        # Plot the SHAP values
        sns.barplot(x = avg_values_percentage, y = avg_values_percentage.index, palette = "
        # Customize the plot
        fig = plt.get()fig.set_figheight(8)
        fig.set_figwidth(10)
        ax = plt \cdot \gcd()ax.set_xlabel('Influence in the model / %', fontsize=26)
        ax.tick_params(labelsize=24)
        ax.set_xlim([0, 80])
        var_shap = ['Nº of Drops (NoD)', 'Average Drop Volume (ADV) / pl', r'Line Pitch (dy
                      r'Drop Pitch (dx) / $\mu$m', r'Average Pulse Length (APL) / $\mu$s',
                     'Amine / %', 'Average Voltage (AV) / V']
        ax.set yticklabels(var shap)
        # Add annotations
        for p in ax.patches:
             ax.annotate(str(round(p.get width(),1)), xy = (p.get width()+1, p.get y() + p.
        plt.show()
```
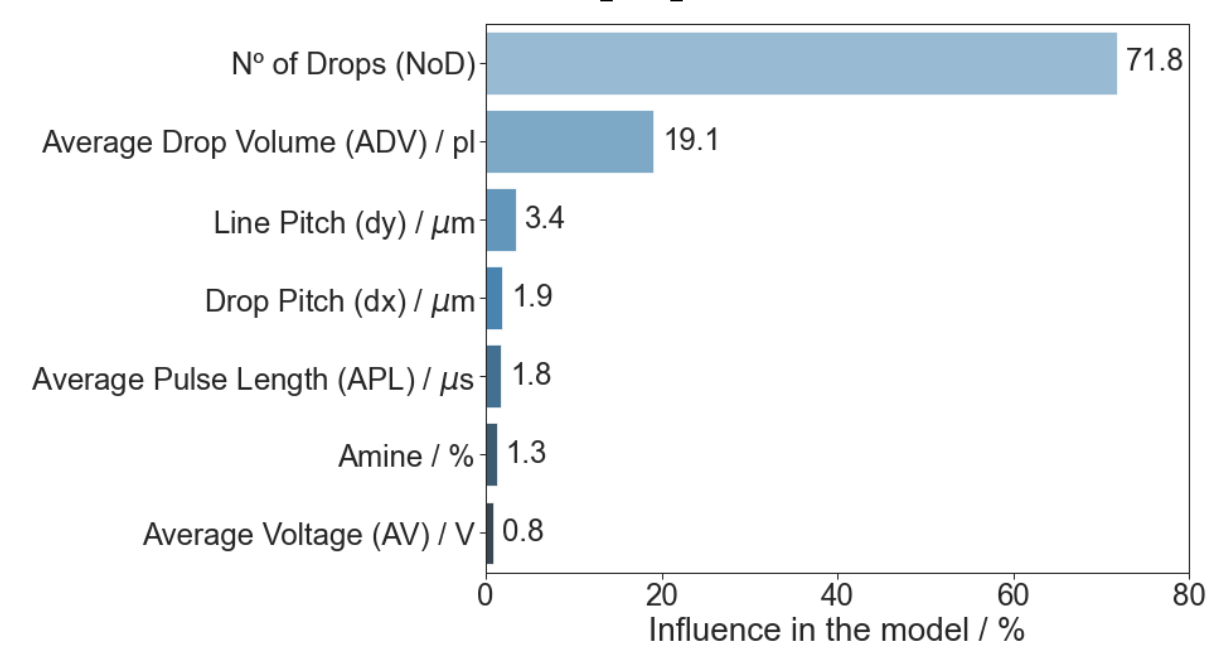

Variable importance shows that the  $N^{\circ}$  of drops and average drop volume are the most important variables contributing in building the model, while the remaining variables have very little influence in the model and could be discarded from the model without affecting too much its predictive power.

## **Prediction of the variable Total Volume Deposited by dropping unimportant features**

We will remove the previous unimportant variables from the model to determine how the accuracy and RMSE vary.

```
In [ ]:
# Drop columns from train and test sets
        X_train_TVD_reduced = X_train_TVD.drop(labels=[
                                           'Average Voltage (V)', 'Average Pulse Length (us)
                                          'Drop Pitch (um)', 'Line Pitch (um)'
                                          ], axis=1, inplace=False)
        X_test_TVD_reduced = X_test_TVD.drop(labels=[
                                           'Average Voltage (V)', 'Average Pulse Length (us)
                                          'Drop Pitch (um)', 'Line Pitch (um)'
                                          ], axis=1, inplace=False)
```
## **Train a new model with the reduced dataset**

We will train a RF model with the reduced dataset

```
In [ ]:
%%time
        cv = KFold(n_splits = 5) # n_splits = 5 means 80:20 training:validation
        # Most ideal hyperparameters
        ideal_model_rf_TVD_reduced = RandomForestRegressor(n_estimators = 120,
                                               min_samples_leaf = 1,
                                               min_samples_split = 3,
                                               max_features = 'auto',
                                               max_depth = 10,
                                               max_samples = None,
                                               random_state = 42)
```

```
4/4/22 8:40 TVD_model_R2
```

```
CPU times: total: 1.75 s
        Wall time: 1.75 s
_{\text{Out}[\ ]}: \ \{ \text{Fit\_time': array([0.14612103, 0.13917112, 0.14212775, 0.14113092, 0.12785721]), }'score time': array([0.01196742, 0.01297116, 0.01196766, 0.01097035, 0.0099728
        1]),
         'test score': array([-0.02551712, -0.02361607, -0.07968134, -0.02450029, -0.04139
        76 ]),
          'train_score': array([-0.0180293 , -0.01782074, -0.0127044 , -0.02054952, -0.0181
        7215])}
        ideal_model_rf_TVD_reduced.fit(X_train_TVD_reduced, y_train_TVD)
        val_scores_r2_reduced = cross_validate(ideal_model_rf_TVD_reduced, X_train_TVD_redu
                                                  y_train_TVD, cv = cv, scoring = 'r2', return
        val_scores_rmse_reduced = cross_validate(ideal_model_rf_TVD_reduced, X_train_TVD_re
                                                    y_train_TVD, cv = cv, scoring = 'neg_root_
                                                    return_train_score = True)
        # Scores
        val scores r2 reduced
        val scores rmse reduced
```
#### **Calculate mean value of R2**

```
0.9924591190019584
         0.9567293713442984
In [ ]:
# Train score
         val scores r2 reduced<sup>['train score'].mean()</sup>
Out[ ]: In [ ]:
# Validation score
         val_scores_r2_reduced['test_score'].mean()
Out[ ]:
```
#### **Calculate mean value of RMSE**

```
0.01745522148464957
        0.03894248535911965
Out[ ]: {'Train MSE': 0.0003150890671527711,
           'Test MSE': 0.00046144357239286116,
           'Train RMSE': 0.017750748354724965,
           'Test RMSE': 0.021481237682984218,
           'Train R^2': 0.9923263195201293,
           'Test R^2': 0.9868146712747772}
In [ ]:
# Train score
         abs(val scores rmse reduced<sup>['train score'].mean())</sup>
Out[ ]: In [ ]:
# Validation score
         abs(val scores rmse reduced['test score'].mean())
Out[ ]: In [ ]:
scores_TVD_reduced = show_scores(ideal_model_rf_TVD_reduced, X_train_TVD_reduced, X
                                           y train TVD, y test TVD)
         scores_TVD_reduced
```
#### **Plot model accuracy and RMSE for full dataset vs reduced dataset**

In [ ]: ideal\_scores\_TVD

- {'Train MSE': 0.0004306294104637352, Out[ ]: 'Test MSE': 0.0006719451266191936, 'Train RMSE': 0.020751612237696983, 'Test RMSE': 0.02592190437871403, 'Train R^2': 0.9895124495083429, 'Test R^2': 0.9807997815771013}
- In [ ]: *# Create dataframe with scores from full dataset* ideal\_scores\_TVD\_df **=** pd**.**DataFrame**.**from\_dict(ideal\_scores\_TVD, orient **=** 'index', co ideal\_scores\_TVD\_df**.**reset\_index(drop **= False**, inplace **= True**) ideal\_scores\_TVD\_df **=** ideal\_scores\_TVD\_df**.**rename(columns **=** {'index':'Metric'}) ideal\_scores\_TVD\_df**.**drop([ideal\_scores\_TVD\_df**.**index[0], ideal\_scores\_TVD\_df**.**index[1 ideal\_scores\_TVD\_df**.**reset\_index(drop **= True**, inplace **= True**)
- In [ ]: ideal\_scores\_TVD\_df

```
Metric Value
Out[ ]:
```
- **0** Train RMSE 0.020752
- **1** Test RMSE 0.025922
- **2** Train R^2 0.989512
- **3** Test R^2 0.980800

In  $\lceil \cdot \rceil$ : *# Create dataframe with scores from reduced dataset* reduced\_scores\_TVD\_df **=** pd**.**DataFrame**.**from\_dict(scores\_TVD\_reduced, orient **=** 'index reduced\_scores\_TVD\_df**.**reset\_index(drop **= False**, inplace **= True**) reduced\_scores\_TVD\_df **=** reduced\_scores\_TVD\_df**.**rename(columns **=** {'index':'Metric'}) reduced\_scores\_TVD\_df**.**drop([reduced\_scores\_TVD\_df**.**index[0], reduced\_scores\_TVD\_df**.**i reduced\_scores\_TVD\_df**.**reset\_index(drop **= True**, inplace **= True**)

- In  $\lceil \cdot \rceil$ : reduced\_scores\_TVD\_df
- **Metric Value** Out[ ]:
	- **0** Train RMSE 0.017751
	- **1** Test RMSE 0.021481
	- **2** Train R^2 0.992326
	- **3** Test R^2 0.986815

```
In [ ]:
# Concatenate dataframes
```

```
concat_scores_TVD = pd.concat([ideal_scores_TVD_df, reduced_scores_TVD_df])
concat_scores_TVD.reset_index(drop=True, inplace = True)
```

```
# Separate dataframe in two and add column based on Full or Reduced dataset
concat_scores_TVD_rmse = concat_scores_TVD.loc[concat_scores_TVD['Metric'].isin(['T
concat_scores_TVD_rmse.reset_index(drop=True, inplace = True)
concat_scores_TVD_rmse['Dataset'] = ['Full', 'Full', 'Reduced', 'Reduced']
```

```
concat scores TVD r2 = concat scores TVD.loc[concat scores TVD['Metric'].isin(['Tra
concat_scores_TVD_r2.reset_index(drop=True, inplace = True)
concat_scores_TVD_r2['Dataset'] = ['Full', 'Full', 'Reduced', 'Reduced']
```
#### **Figure S12**

In [ ]: *# Plot the RMSE and R2 for both datasets*

```
4/4/22 8:40 TVD_model_R2
```

```
fig, axes = plt.subplots(nrows = 1, ncols = 2, figsize=(9,3.5))
g1 = sns.barplot(x = 'Metric', y = 'Value', palette = 'Blues_d', hue = 'Dataset',
                   data = concat_scores_TVD_rmse, ax = axes[0])
g2 = sns.barplot(x = 'Metric', y = 'Value', palette = 'Blues_d', hue = 'Dataset',
                   data = concat_scores_TVD_r2, ax = axes[1])
### Customize the axes[0] plot
# Customize the RMSE plot
axes[0].set_xlabel('', fontsize = 20)
axes[0].set_ylabel('Value', fontsize = 20)
axes[0].tick_params(labelsize = 18)
axes[0].legend(prop={"size":16}, loc = 0)
### Customize the axes[1] plot
# Customize the R2 plot
axes[1].set_xlabel('', fontsize = 20)
axes[1].set_ylabel('Value', fontsize = 20)
axes[1].tick_params(labelsize = 18)
axes[1].legend(prop={"size":16}, loc = 4)
for p in g1.patches:
     g1.annotate(str(round(p.get_height(),3)), (p.get_x() + 0.1, p.get_height() - 0
                  fontsize = 18, color = 'white')
for p in g2.patches:
     g2.annotate(str(round(p.get_height(),2)), (p.get_x() + 0.12, p.get_height() - 0
                  fontsize = 18, color = 'white')
# Figure labels
fig.text(-0.003, 1.35, '(a)', va='center', rotation='horizontal', fontsize = 20)
fig.text(0.705, 1.35, '(b)', va='center', rotation='horizontal', fontsize = 20)
x_offset = 0.00
y_offset = 0.00
# set the spacing between subplots 
plt.subplots_adjust(left=0.0,
                      bottom=0.0, 
                      right=0.9, 
                      top=0.9, 
                      wspace=2, 
                      hspace=0.5)
plt.tight_layout(rect=(0, 0, 1.4, 1.4));(a)(b)1.0\blacksquare Full
   0.025
                              0.026
                                                         0.99
                                                                0.990.98
                                                                                  0.99Reduced
                                                 0.80.0210.020
            0.0210.018\frac{9}{5} 0.6
 \frac{9}{5} 0.015
                                               园
                                                 0.40.010
   0.005
                                                 0.2Full
                                                                                Reduced
   0.0000.0Train RMSE
                               Test RMSE
                                                          Train R<sup>^2</sup>
                                                                            Test R<sup>^2</sup>
```
#### **Predictions of the reduced dataset for the TVD model**

```
array([0.89975078, 1.14325529, 0.99031275, 1.21691812, 1.04993403,
                1.10985636, 0.73910547, 0.8296441 , 1.26106493, 1.31451389,
                1.02157275, 1.16904053, 1.27855494, 0.73099145, 0.83984375,
                1.16904053, 0.90996272, 1.20161478, 0.97026448, 0.859375 ,
                0.92412502, 0.8296441 , 0.80253011, 1.20021023, 1.30914931,
                1.41077922, 0.89898887, 0.97247138, 0.98740054, 0.9847513 ,
                0.7468589 , 0.859375 , 0.80253011, 0.97970829, 1.05983791,
                1.10671667, 1.24349646, 0.71733565, 0.8135347 , 1.17448074,
                0.89071549, 1.14551367, 0.7550173 , 1.20161478, 1.19758434,
                0.80253011, 0.95137113])
        Figure 6b
In [ ]:
# Make predictions on test data and save them
        y_preds_rf_TVD_reduced = ideal_model_rf_TVD_reduced.predict(X_test_TVD_reduced)
        # View predictions
        y_preds_rf_TVD_reduced
Out[ ]: In [ ]:
# Plot Y-train vs Y-preds for RFR
        fig, ax = plt.subplots(figsize=(9, 7))
```

```
sns.regplot(x = y_test_TVD,
             y= y_preds_rf_TVD, scatter_kws={"color":"darkred","alpha":0.3,"s":100},
             line_kws={"color":"darkred","alpha":0.5,"lw":3}, label = 'All variables
sns.regplot(x = y_test_TVD,
             y= y_preds_rf_TVD_reduced, scatter_kws={"color":"steelblue","alpha":0.3
             line_kws={"color":"steelblue","alpha":0.5,"lw":3}, label = 'Important v
ax.tick_params(labelsize=18)
ax.set_xlabel(r"Experimental Total Volume Deposited (TVD) / $\mu$l",fontsize=22)
ax.set_ylabel(r"Predicted" "\n" "Total Volume Deposited (TVD) / $\mu$l",fontsize=22
plt.legend(prop={"size":16}, loc = 4)
plt.xticks(np.arange(0.6, 1.6, 0.1))
plt.yticks(np.arange(0.6, 1.6, 0.1))
plt.xlim([0.6, 1.5])
plt.ylim([0.6, 1.5])
```
Out[ ]:  $(0.6, 1.5)$ 

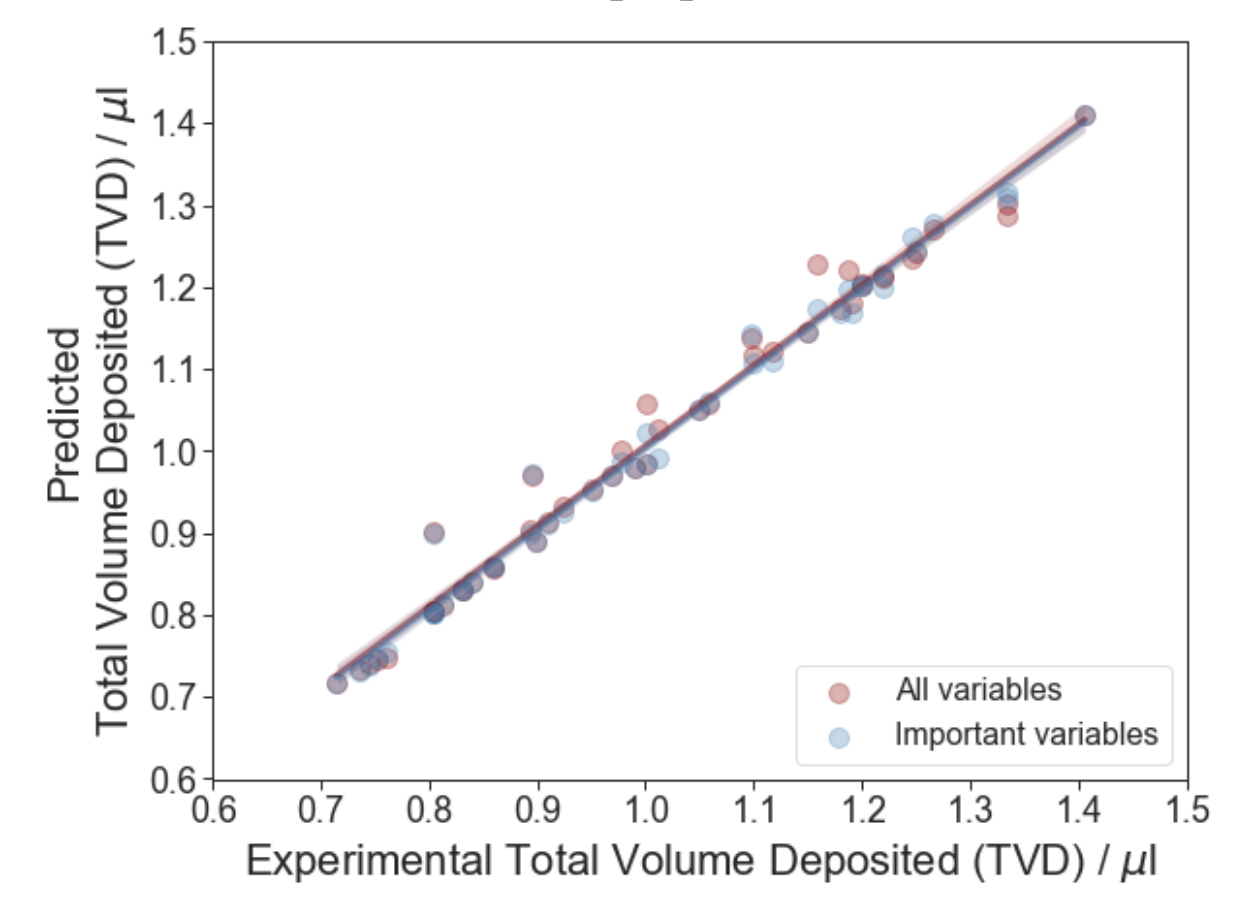

#### **Individual SHAP Value Plot — Local Interpretability**

Individual predictions will be made based on the model results and using the SHAP library, which will also allow knowing which input parameters would be required to obtain the predicted Total Volume Deposited.

```
In [ ]:
        # Get the predictions and put them with the test data.
        X_output_TVD_shap = X_train_TVD_reduced.copy()
        X_output_TVD_shap.loc[:,'predict'] = np.round(ideal_model_rf_TVD_reduced.predict(X_
        # Randomly pick some observations
        random_picks = np.arange(1,30,1) # Every 1 rows
        S TVD shap = X output TVD shap.iloc[random picks]
        S_TVD_shap
```
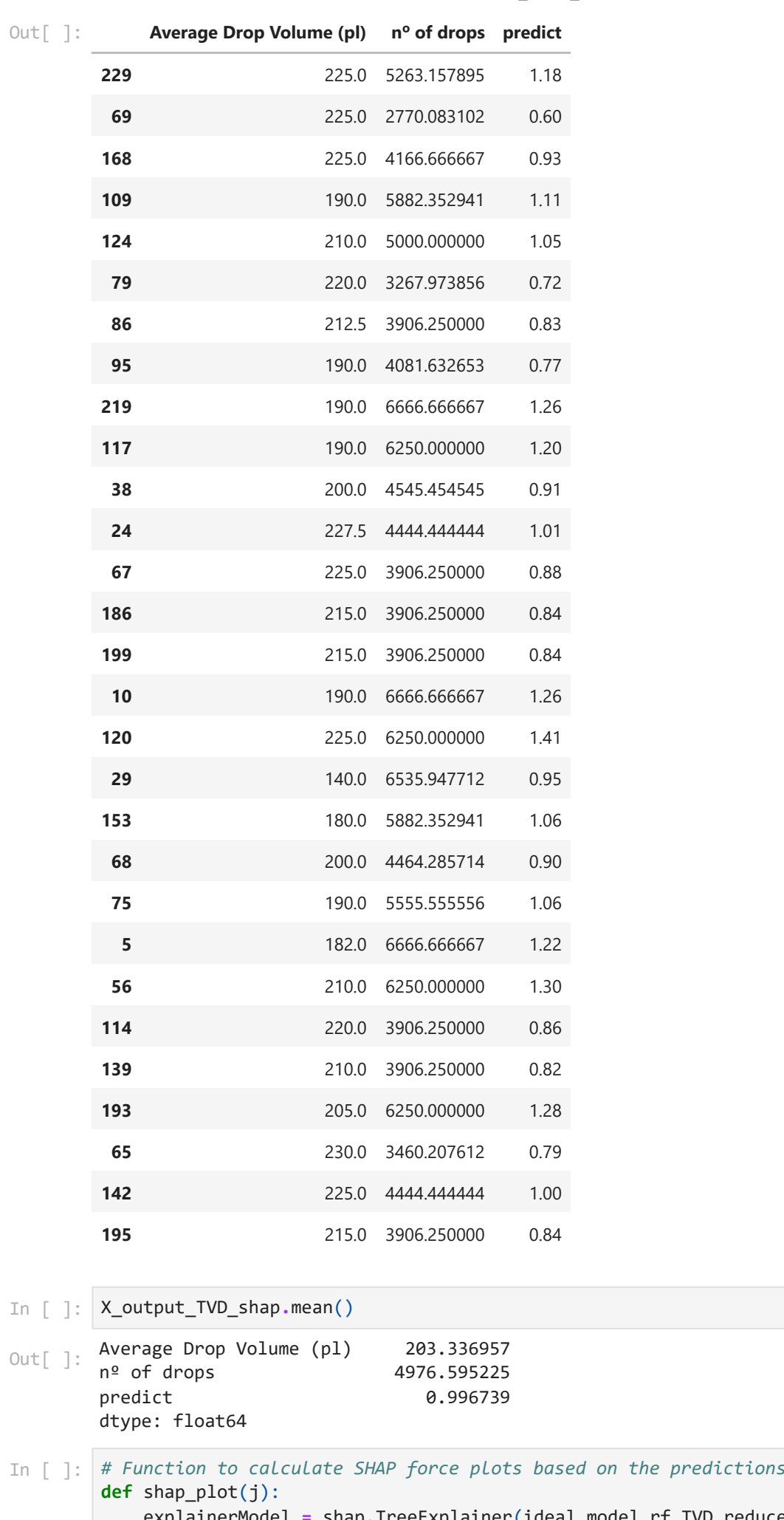

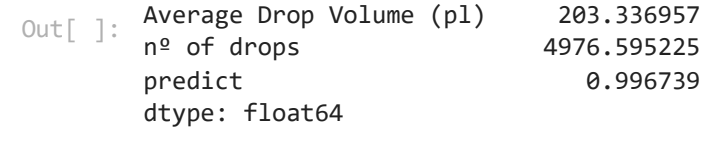

In [ ]: *# Function to calculate SHAP force plots based on the predictions on the test set* explainerModel **=** shap**.**TreeExplainer(ideal\_model\_rf\_TVD\_reduced)

shap\_values\_Model **=** explainerModel**.**shap\_values(S\_TVD\_shap)

#### p **=** shap**.**force\_plot(explainerModel**.**expected\_value, shap\_values\_Model[j], S\_TVD\_shap**.**iloc[[j]], matplotlib **= False**, show **= False**) *# set matplotlib to False for JS*

**return**(p)

### **Figure S13**

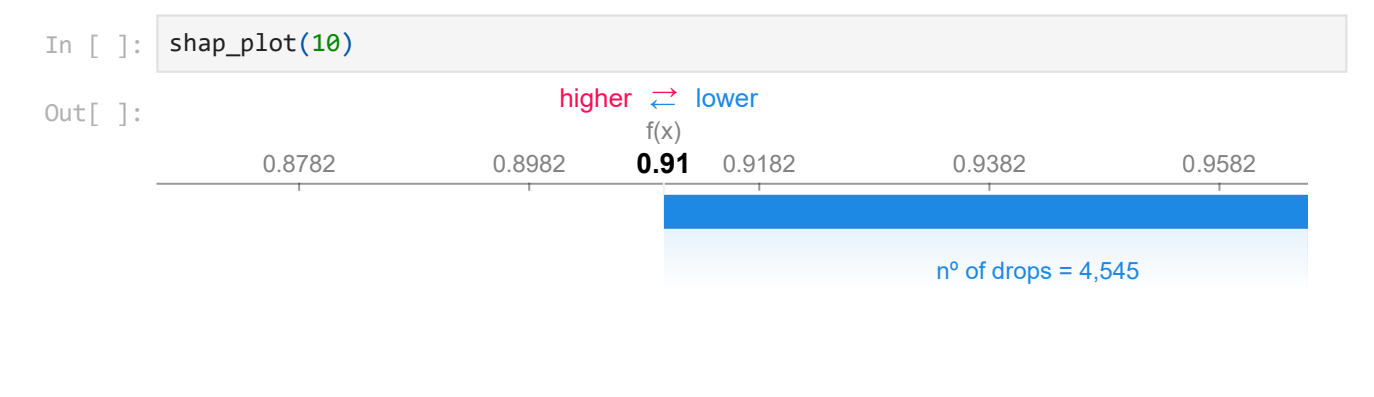

## **Figure 6c**

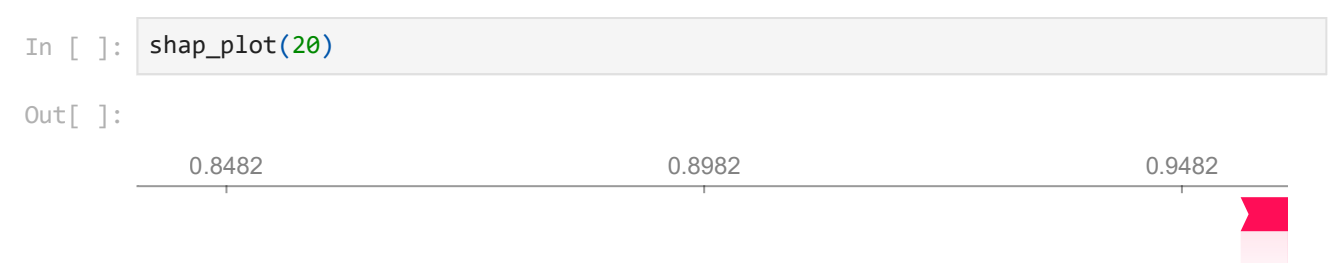

## **Figure 7**

```
In [ ]:
# Represent bubble graph from SHAP predictions
        fig, ax = plt.subplots(figsize=(9, 7))
        g1 = sns.scatterplot(x = 'Average Drop Volume (pl)', y = 'nº of drops', data = S_TV
                               hue = 'predict', alpha = 0.5, s = 200)
        """g2 = sns.regplot(x = 'Average Drop Volume (pl)', y = 'n^{\circ} of drops', data = S_TVD
                         line_kws={"color":"black","alpha":0.5,"lw":3})"""
        ax.tick_params(labelsize=20)
        ax.set_xlabel("Average Drop Volume (ADV) (pl)",fontsize=24);
        ax.set_ylabel("Nº of drops (NoD)",fontsize=24);
        #ax.legend(fontsize = 14, loc = 1)
        # Call legend twice
        color_leg = ax.legend(loc = 3, fontsize = 16, title = 'Total Volume \nDeposited (TV
        plt.xticks(np.arange(120, 250, 20));
        plt.yticks(np.arange(1000, 10000, 1000));
        plt.xlim([120,240]);
        plt.ylim([2000,7500]);
```
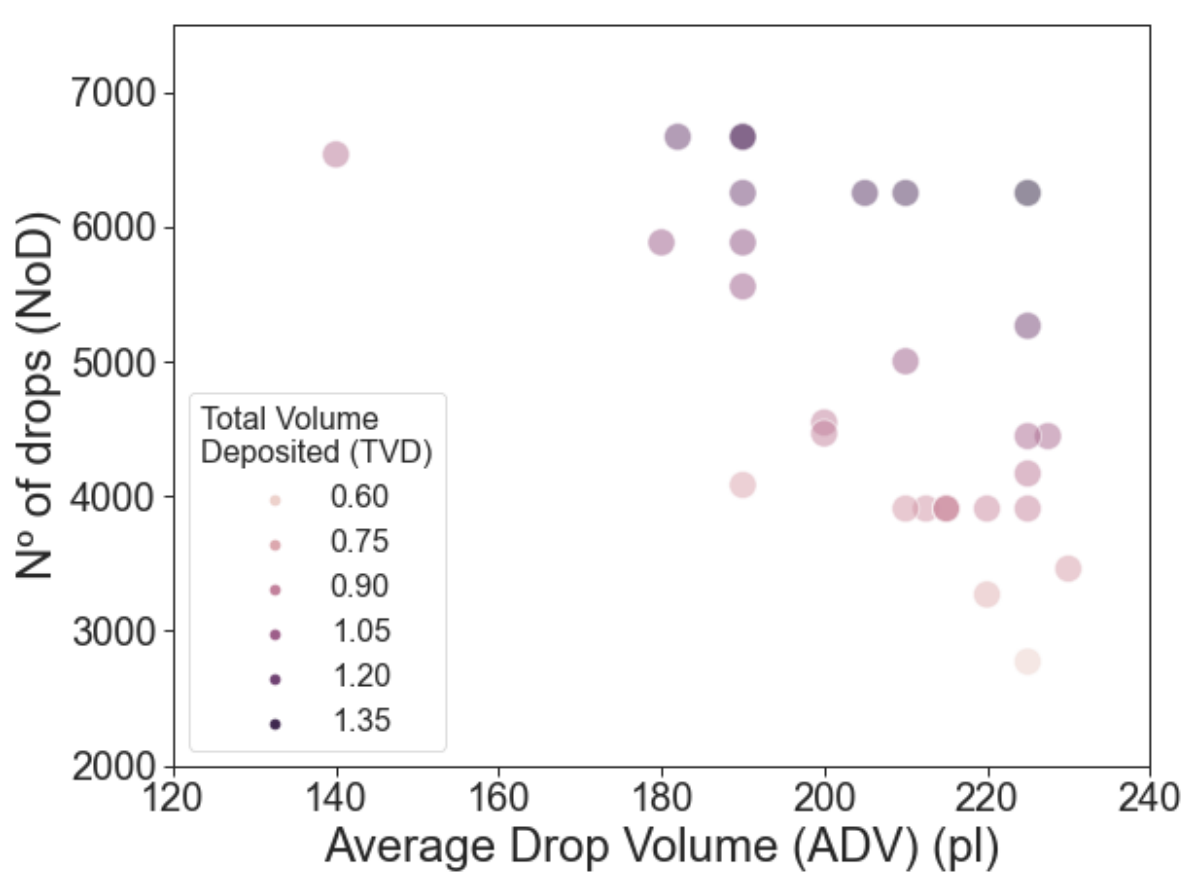